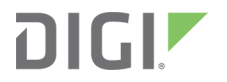

# ConnectCore 6UL

Hardware Design Guidelines and Checklist

## **Revision history—90002341**

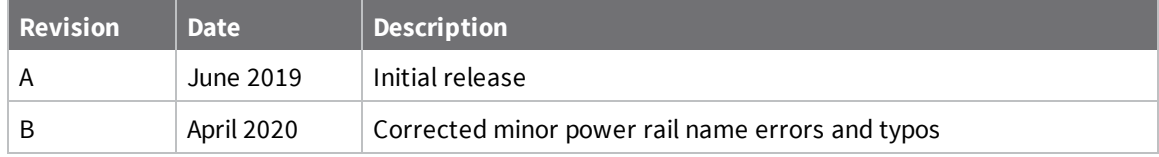

# **Trademarks and copyright**

Digi, Digi International, and the Digi logo are trademarks or registered trademarks in the United States and other countries worldwide. All other trademarks mentioned in this document are the property of their respective owners.

© 2020 Digi International Inc. All rights reserved.

## **Disclaimers**

Information in this document is subject to change without notice and does not represent a commitment on the part of Digi International. Digi provides this document "as is," without warranty of any kind, expressed or implied, including, but not limited to, the implied warranties of fitness or merchantability for a particular purpose. Digi may make improvements and/or changes in this manual or in the product(s) and/or the program(s) described in this manual at any time.

## **Warranty**

To view product warranty information, go to the following website:

[www.digi.com/howtobuy/terms](http://www.digi.com/howtobuy/terms)

# **Customer support**

**Gather support information:** Before contacting Digi technical support for help, gather the following information:

Product name and model

Product serial number (s)

Firmware version

Operating system/browser (if applicable)

Logs (from time of reported issue)

Trace (if possible)

Description of issue

Steps to reproduce

**Contact Digi technical support**: Digi offers multiple technical support plans and service packages. Contact us at +1 952.912.3444 or visit us at [www.digi.com/support](http://www.digi.com/support).

# **Feedback**

To provide feedback on this document, email your comments to

[techcomm@digi.com](mailto:techcomm@digi.com)

Include the document title and part number (ConnectCore 6UL Hardware Design Guidelines, 90002341 B) in the subject line of your email.

# **Contents**

# About this [document](#page-4-0)

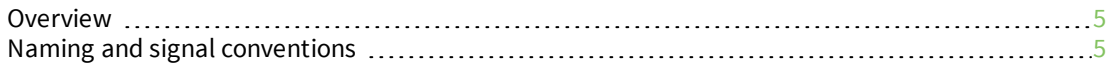

# [Schematics](#page-5-0) design checklist

# RF [guidelines](#page-12-0)

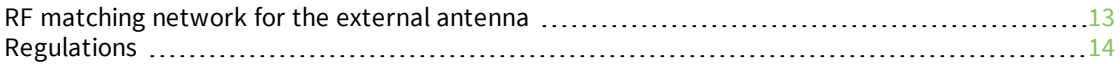

# Bring-up [guidelines](#page-14-0)

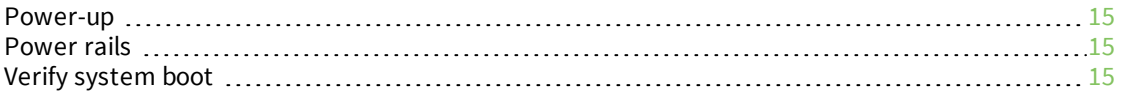

# <span id="page-4-0"></span>**About this document**

## <span id="page-4-1"></span>**Overview**

**The purpose of this document is to ease and drive the hardware design process of ConnectCore 6UL SOM-based products. Schematics milestones keep bring-up of your designs on track for success, and layout recommendations help achieve optimal electrical behavior.**

This document, together with the ConnectCore 6UL [System-on-Module](https://www.digi.com/resources/documentation/digidocs/90001523/) Hardware Reference Manual, provide information key to ensuring a functional, quality design featuring the ConnectCore 6UL module.

# <span id="page-4-2"></span>**Naming and signal conventions**

This document is written assuming the reader has a good working knowledge of common electronics terminology. You may also encounter the following specific conventions:

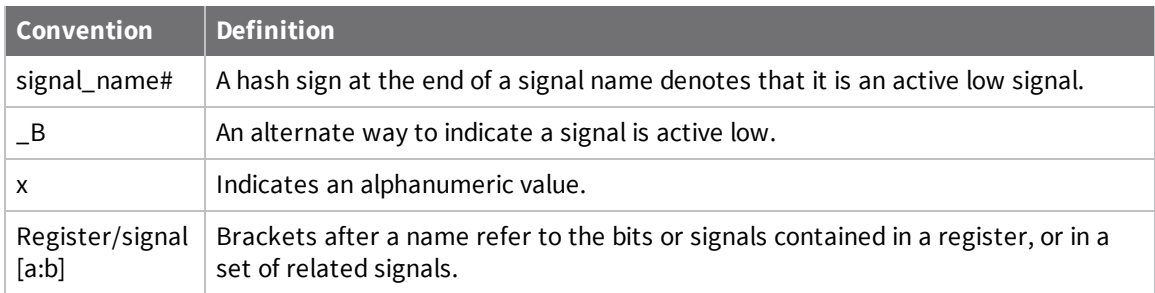

# <span id="page-5-0"></span>**Schematics design checklist**

The microprocessor used on this module, like all CMOS devices, can be driven into a latchup condition if any I/O pin is driven outside of its associated power rail. Care must be taken to:

Never drive an I/O pin beyond its positive rail or below ground.

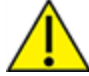

- <sup>n</sup> Never drive an I/O pin from an external power source during the power-on or reset sequences.
- Never hot-swap the module or interrupt its ground connection to external circuitry.

Latch-up is a condition that can cause excessive current draw and result in excessive heating of the microprocessor or its power supplies. This excessive heating can permanently damage the microprocessor and/or its supporting components.

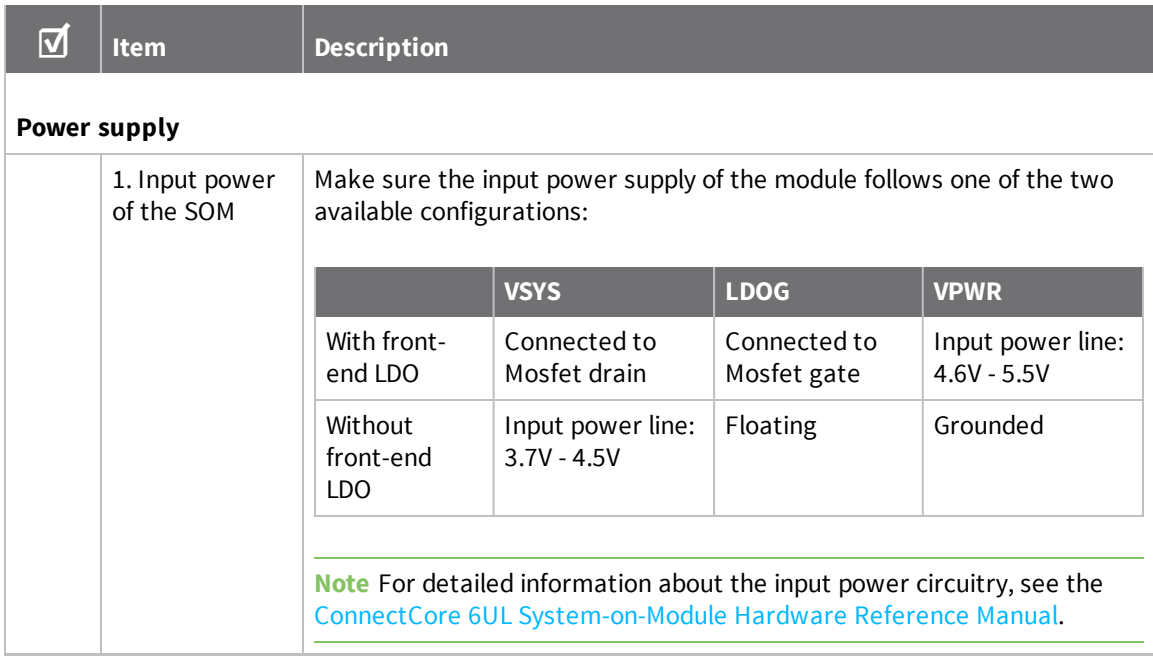

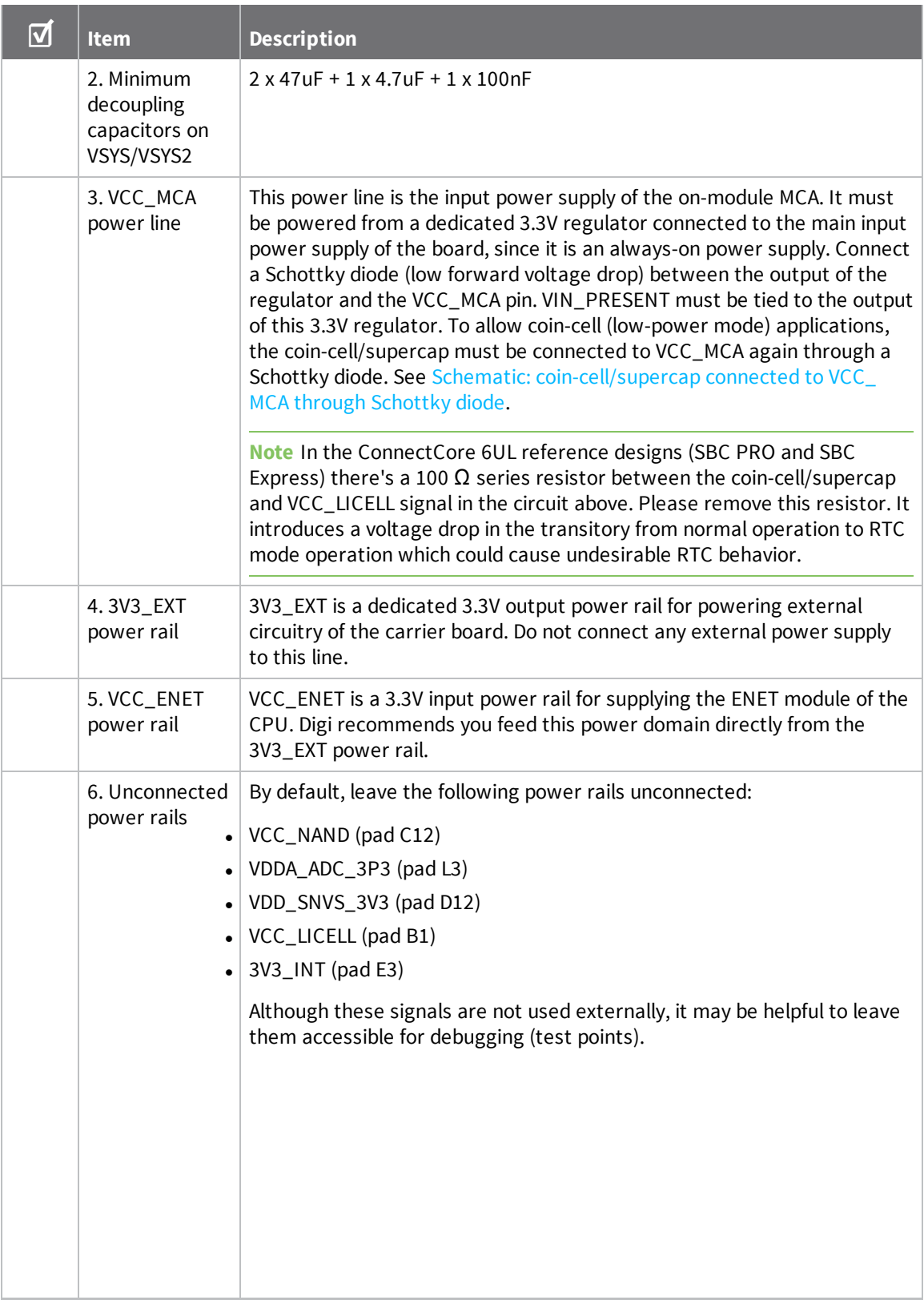

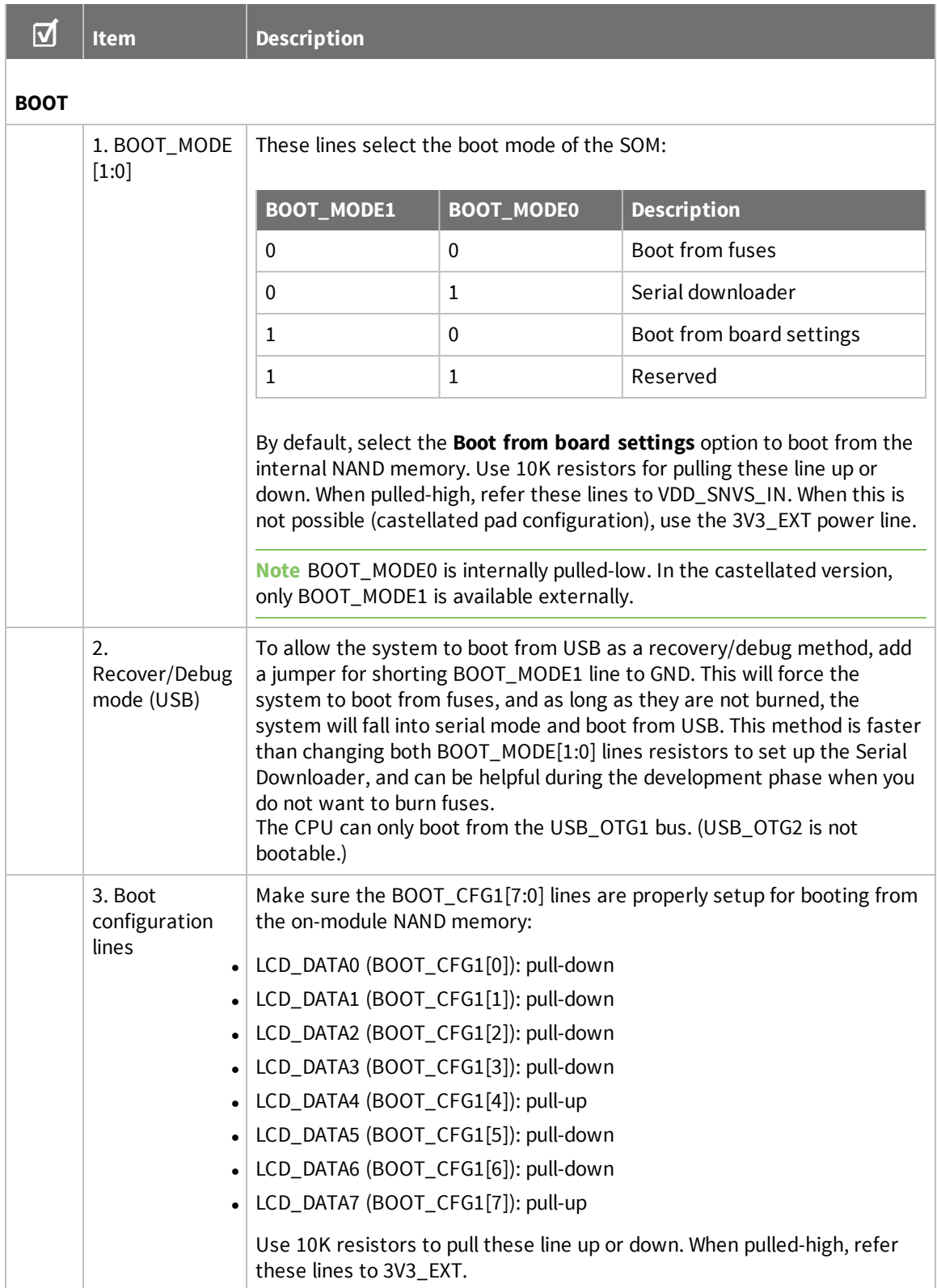

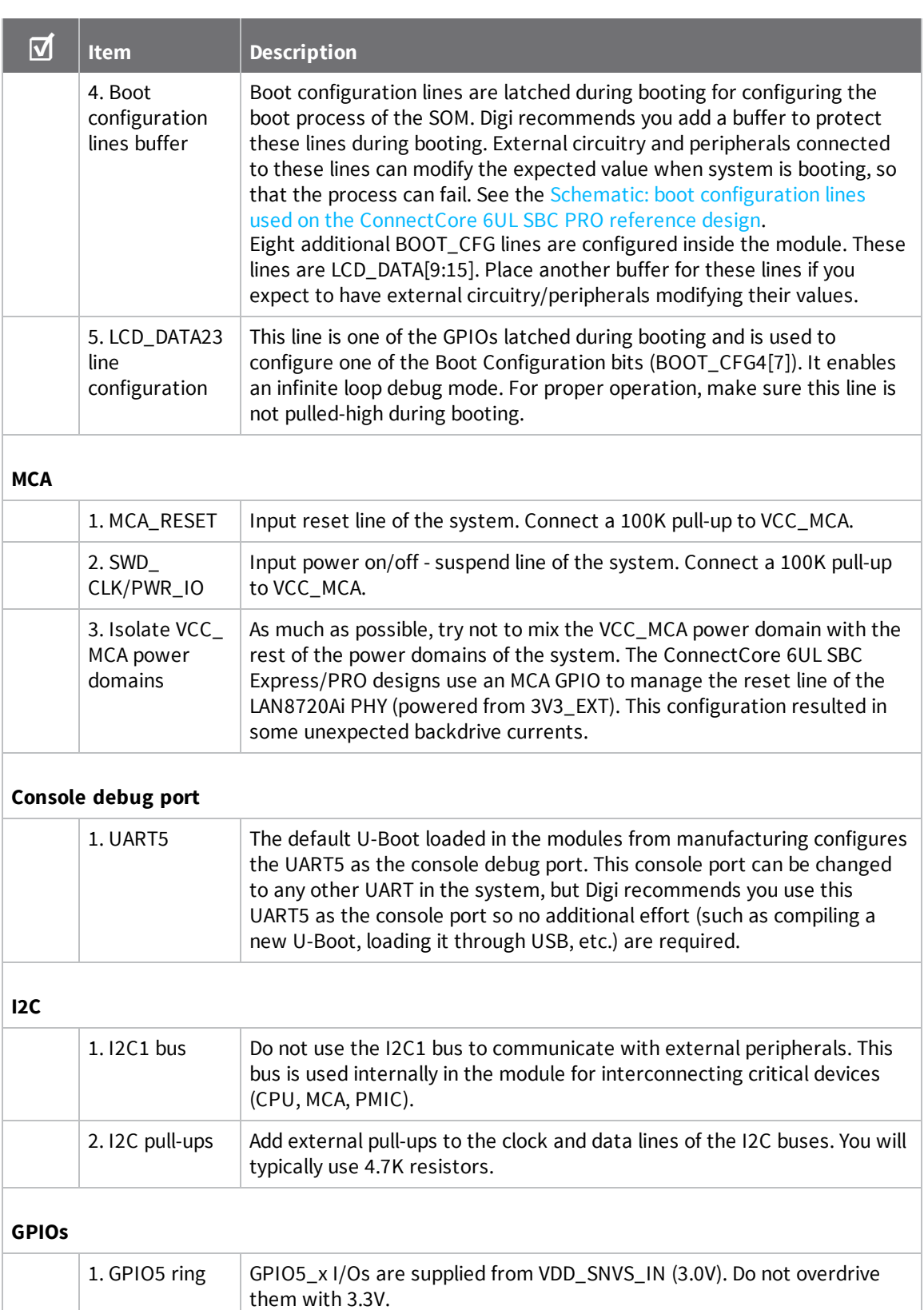

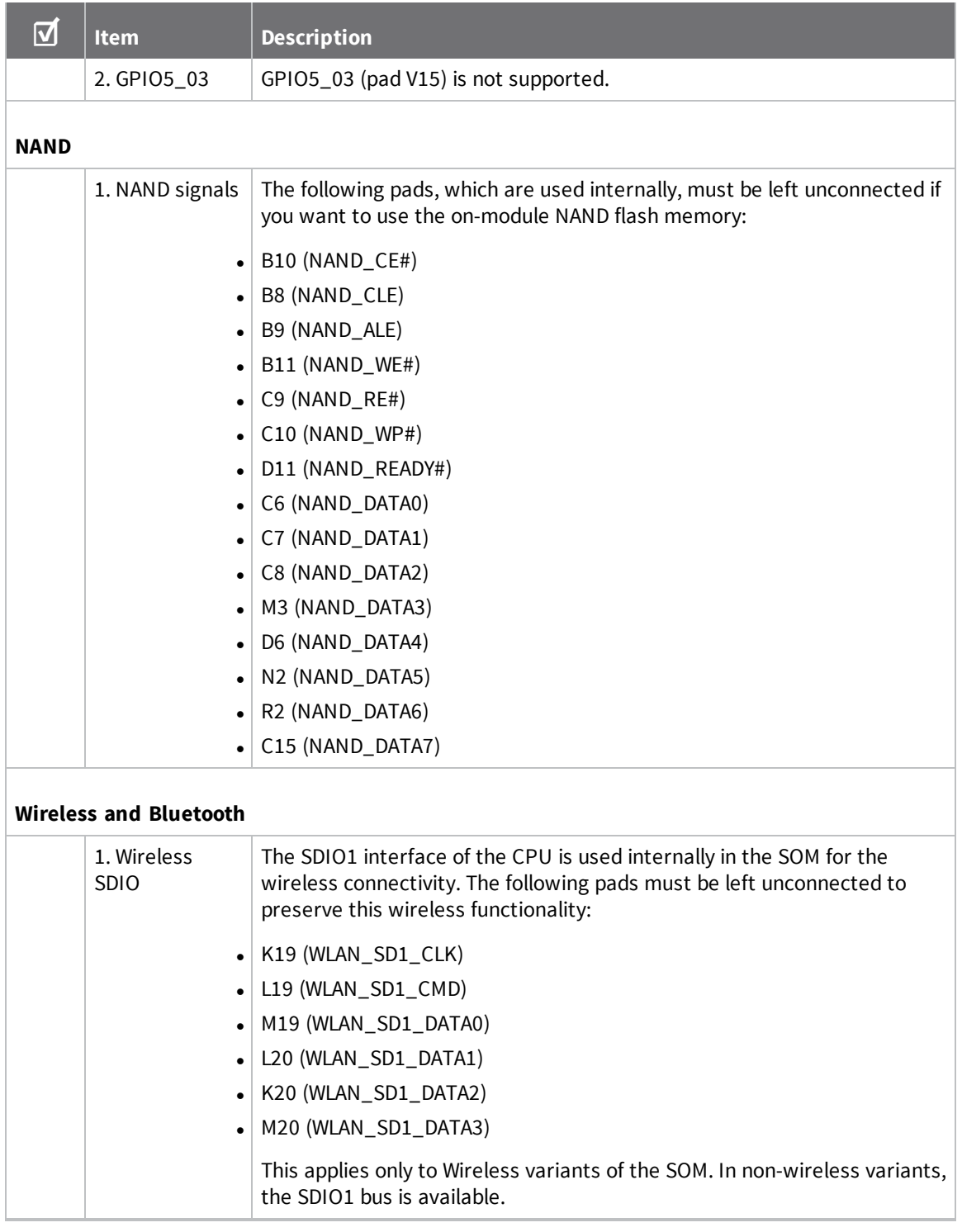

<span id="page-10-0"></span>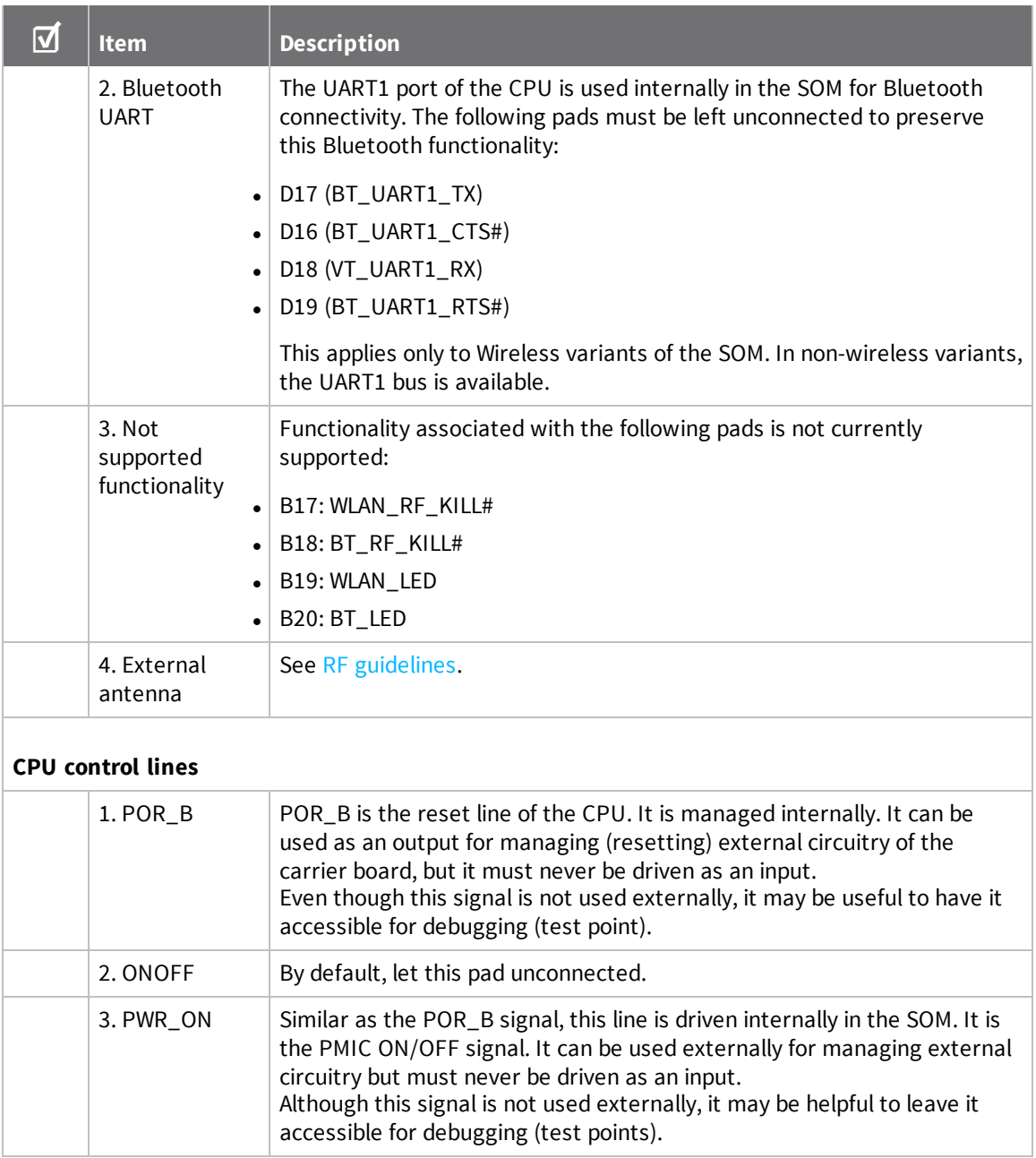

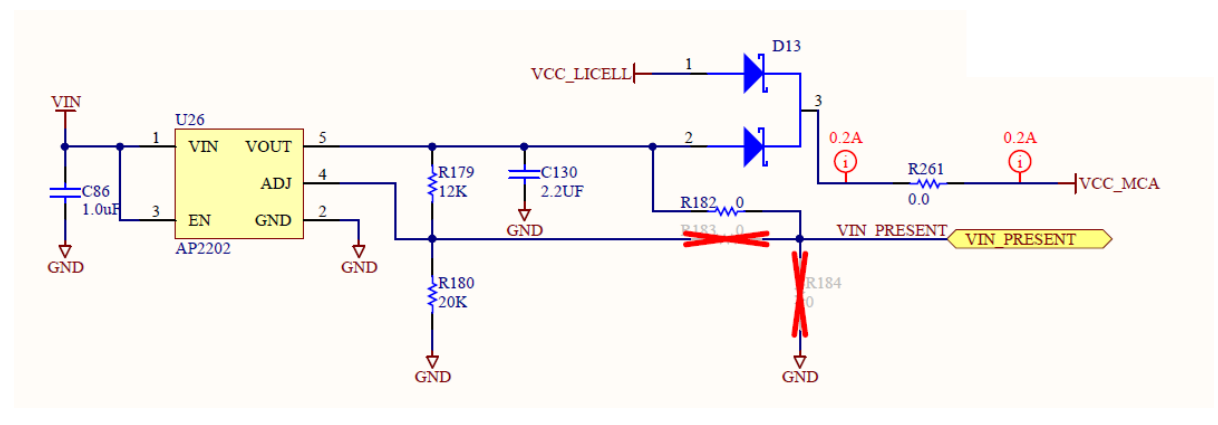

#### **Schematic: coin-cell/supercap connected to VCC\_MCA through Schottky diode**

#### <span id="page-11-0"></span>**Schematic: boot configuration lines used on the ConnectCore 6UL SBC PRO reference design**

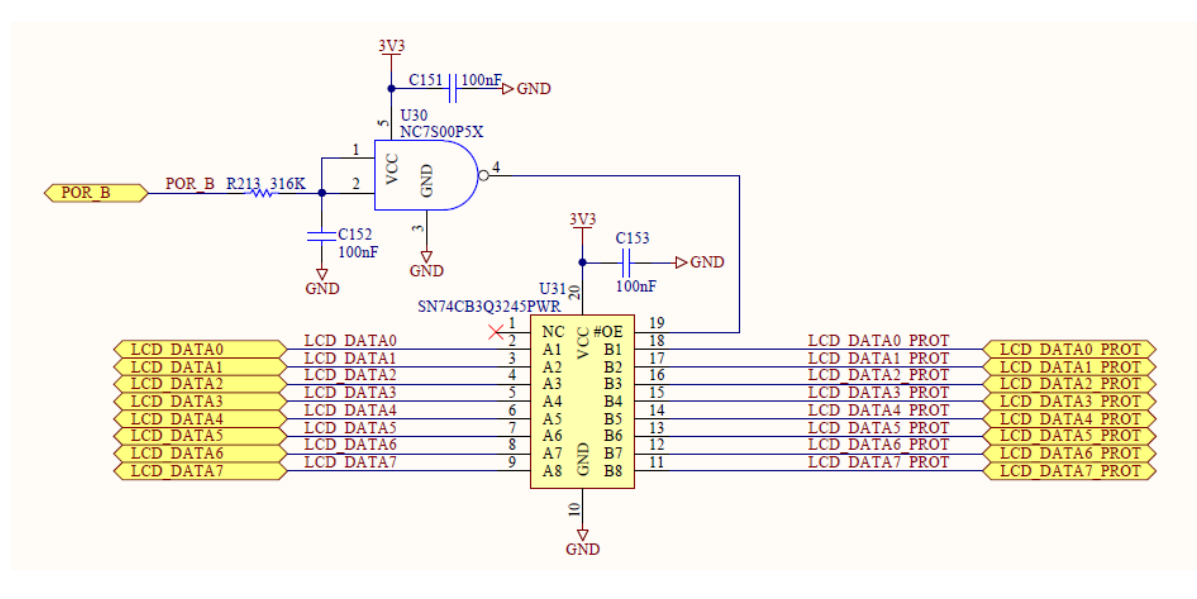

# <span id="page-12-0"></span>**RF guidelines**

## <span id="page-12-1"></span>**RF matching network for the external antenna**

On the bottom side of the module, there is an LGA pad that can be used to route the RF path from the QCA6564A wireless chip, out the top of the customer carrier board. A digital switch selects between routing the RF path either to the U.FL connector or to this LGA pad, named RF\_ANT\_EXT.

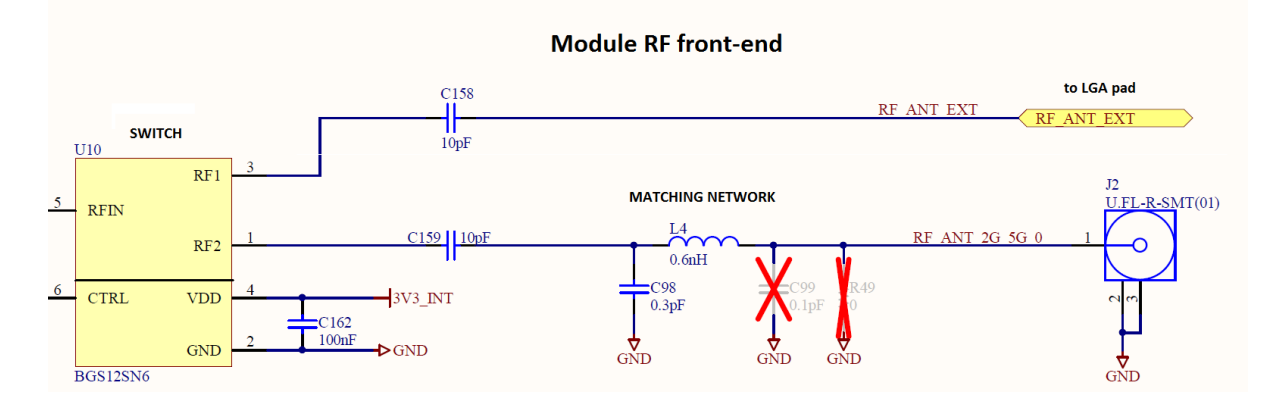

The RF\_ANT\_EXT comes directly (AC coupled by a cap) from the digital switch because the matching network implemented at the RF path for the U.FL connector is not present. Instead, it is assumed that this matching network will be located on the carrier board to compensate for the mismatching introduced when routing from the LGA pad to the carrier board.

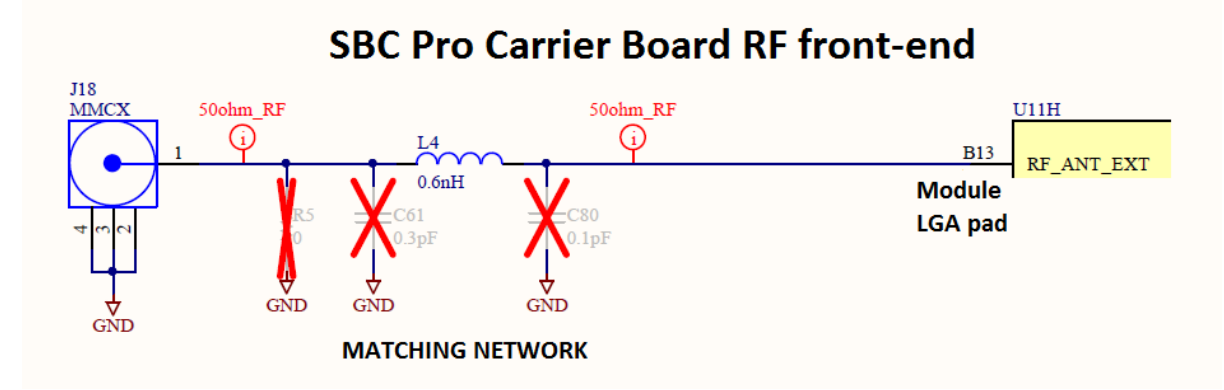

The RF output power at the U.FL connector has been calibrated based on its current matching network. Via stored tables on the firmware, a flat RF output power over frequency is provided at the U.FL connector. (That is, the same amount of power is delivered at each frequency over the band.)

Since the matching is different for the external antenna at the LGA pad, this RF output power calibration in the firmware is not valid and a new calibration data should be generated based on matching from the LGA pad to an external antenna. When the current calibration data based on the U.FL connector is applied to the external antenna as routed on the SBC Pro carrier board from Digi, the RF power levels are slightly lower, and also waved along frequency. If applied on another external antenna on another carrier board design, the resulting RF power levels will depend directly on the implemented matching network.

# <span id="page-13-0"></span>**Regulations**

Both antennas have been certified compliant, assuming the external is connected as in the SBC Pro carrier board from Digi. For an external antenna on another carrier board design to remain compliant, the same design approach must be followed to reduce conformance testing to a spot-check. Certification testing can also be reduced by using already-approved antennas by Digi. You can also use antennas of the same kind with equal or less gain to reduce testing.

# <span id="page-14-0"></span>**Bring-up guidelines**

This section offers guidelines for performing bring-up of a ConnectCore 6UL-based product.

#### <span id="page-14-1"></span>**Power-up**

The very first power-up of a product is one of the most critical step of the bring-up. Use a power supply with current limiter so the system is protected in case an unexpected short (or any other highcurrent incident) occurs. The ConnectCore 6UL SOM will not have a static power consumption higher than 120-130 mA from factory mode (except booting peaks). So, together with the expected power consumption of the carrier board, you can estimate an upper limit for the current consumption in the bring-up.

## <span id="page-14-2"></span>**Power rails**

Once you have verified that the power consumption of the system is acceptable and no shorts are present, the next step is to verify that all power rails also have their expected voltage value. The following table tracks the voltage expected in the main power domains of the system:

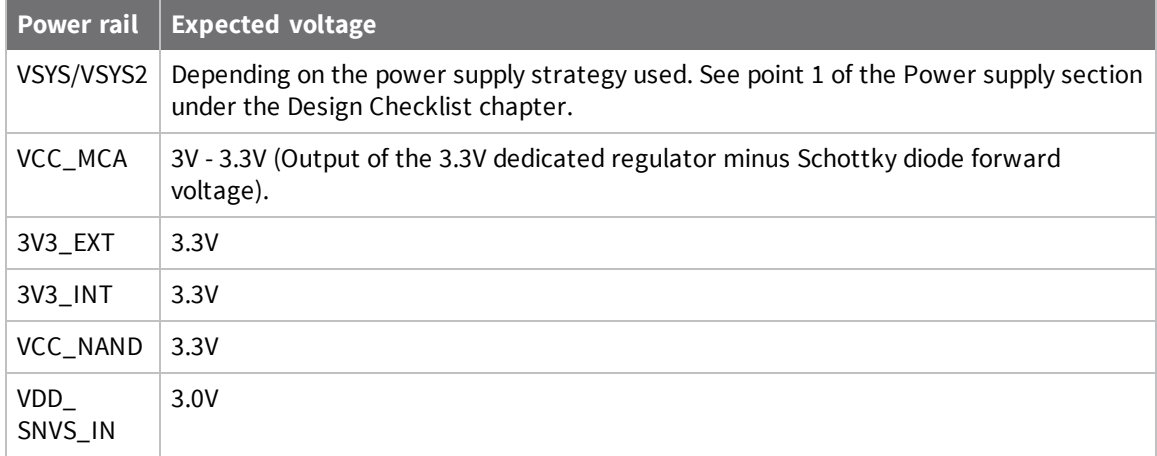

If all these power rails are in compliance with their expected voltage value, it means that the system is completely powered. The PMIC has already initialized and the SOM should boot.

## <span id="page-14-3"></span>**Verify system boot**

If everything has gone right and the system has booted, you should be able to communicate with the SOM through the console port of the system. If this is not the case, check the following:

- Make sure the UART debug port lines are not crossed. Crossing the TX and RX lines of the console UART is a very common mistake.
- Verify the value of the BOOT\_MODE lines.
- Verify the value of the BOOT\_CONFIGURATION lines.
- Make sure LCD\_DATA23 (BOOT\_CFG4[7]) is not pulled-high.
- Verify that VIN\_PRESENT is at high level (3.3V).
- Verify that POR\_B signal is at high level.

**Note** For more information, see the ConnectCore 6UL [System-on-Module](https://www.digi.com/resources/documentation/digidocs/90001523/) Hardware Reference [Manual.](https://www.digi.com/resources/documentation/digidocs/90001523/)